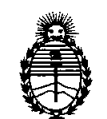

Ministerio de Salud Secretaría de Políticas, Regulación e Institutos A.N.M.A.T.

 $\subset$ 

 $D$ ISPOSICIÓN N<sup>.</sup>  $3478$ 

BUENOSAIRES, 13 MAY 2011

VISTO el Expediente Nº 1-47-17023-10-9 del Registro de esta Administración Nacional de Medicamentos, Alimentos y Tecnología Médica (ANMAT), y

CONSIDERANDO:

Que por las presentes actuaciones Philips Argentina S.A., solicita se autorice la inscripción en el Registro Productores y Productos de Tecnología Médica (RPPTM) de esta Administración Nacional, de un nuevo producto médico.

Que las actividades de elaboración y comercialización de productos médicos se encuentran contempladas por la Ley 16463, el Decreto 9763/64, y MERCOSUR/GMC/RES. Nº 40/00, incorporada al ordenamiento jurídico nacional por Disposición ANMAT Nº 2318/02 (TO 2004), y normas complementarias.

Que consta la evaluación técnica producida por el Departamento de Registro.

Que consta la evaluación técnica producida por la Dirección de Tecnología Médica, en la que informa que el producto estudiado reúne los requisitos técnicos que contempla la norma legal vigente, y que los establecimientos declarados demuestran aptitud para la elaboración y el control  $\eta(\vec{l})$  de calidad del producto cuya inscripción en el Registro se solicita.

Que los datos identificatorios característicos a ser transcriptos en los proyectos de la Disposición Autorizante y del Certificado correspondiente, han sido convalidados por las áreas técnicas precedentemente citadas.

Que se ha dado cumplimiento a los requisitos legales y formales que contempla la normativa vigente en la materia.

Que corresponde autorizar la inscripción en el RPPTM del producto médico objeto de la solicitud.

Que se actúa en virtud de las facultades conferidas por los Artículos 80, inciso 11) y 100, inciso i) del Decreto 1490/92 y por el Decreto 425/10.

"2011 - Año del Trabajo Decente, la Salud y Seguridad de los Trabajadores"

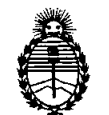

DISPOSICIÓN N<sup>-</sup> 3478

Ministerio de Salud Secretaría de Políticas, Regulación e Institutos A.N.M.A.T.

Por ello;

## EL INTERVENTOR DE LA ADMINISTRACIÓN NACIONAL DE MEDICAMENTOS, ALIMENTOS Y TECNOLOGÍA MÉDICA DISPONE:

ARTICULO 10- Autorízase la inscripción en el Registro Nacional de Productores y Productos de Tecnología Médica (RPPTM) de la Administración Nacional de Medicamentos, Alimentos y Tecnología Médica del producto médico de marca Respironics, nombre descriptivo Sistema para diagnóstico del sueño, nombre técnico Monitores de Apnea, para Registro, de acuerdo a lo solicitado, por Philips Argentina S.A., con los Datos Identificatorios Característicos que figuran como Anexo I de la presente Disposición y que forma parte integrante de la misma.

ARTICULO 20 - Autorízanse los textos de los proyectos de rótulo/s y de instrucciones de uso que obran a fojas 4 y 5 a 18 respectivamente, figurando como Anexo II de la presente Disposición y que forma parte integrante de la misma.

ARTICULO 30 - Extiéndase, sobre la base de lo dispuesto en los Artículos precedentes, el Certificado de Inscripción en el RPPTM, figurando como Anexo III de la presente Disposición y que forma parte integrante de la misma

 $\int \int$  ARTICULO 4° - En los rótulos e instrucciones de uso autorizados deberá figurar la leyenda: Autorizado por la ANMAT, PM 1103-73, con exclusión de toda otra leyenda no contemplada en la normativa vigente.

ARTICULO 50- La vigencia del Certificado mencionado en el Artículo 3° será por cinco (5) años, a partir de la fecha impresa en el mismo.

ARTICULO 6° - Regístrese. Inscríbase en el Registro Nacional de Productores y Productos de Tecnología Médica al nuevo producto. Por Mesa de Entradas notifíquese al interesado, haciéndole entrega de copia autenticada de la presente

"2011 - Año del Trabajo Decente, la Salud y Seguridad de los Trabajadores"

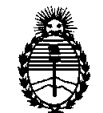

Ministerio de Salud Secretaria de Políticas, Regulación e Institutos A.N.M.A.T.

## DISPOSICIÓN N<sup> $\cdot$ </sup>  $3478$

Disposición, conjuntamente con sus Anexos I, II y III. Gírese al Departamento de Registro a los fines de confeccionar el legajo correspondiente. Cumplido, archívese.

Expediente Nº 1-47-17023-10-9 DISPOSICIÓN Nº  $3478$ 

**JGHER**  $\overline{\mathbf{e}}^{\mathbf{a}}$ 

 $\mathcal{L}$ 

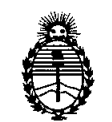

Ministerio de Salud Secretaría de Políticas, Regulación e Institutos A.N.M.A.T.

### ANEXO I

DATOS IDENTIFICATORIOS CARACTERÍSTICOS del PRODUCTO MÉDICO inscripto en el RPPTM mediante DISPOSICIÓN ANMAT Nº ...,,,,,,,,,,,,,,,,,,,,,,,,,,

Nombre descriptivo: Sistema para diagnóstico del sueño

Código de identificación y nombre técnico UMDNS: 17-885 - Monitores de Apnea, para Registro

Marca de (los) producto(s) médico(s): RESPIRONICS

Clase de Riesgo: Clase II

Indicación/es autorizada/s: obtención de información fisiológica durante el sueño. Estos dispositivos no emiten alarmas y no deben utilizarse como monitores de apnea automáticos.

Modelo/s: ALICE S, ALICE PDx, ALICE LE

Condición de expendio: venta exclusiva a profesionales e instituciones sanitarias Nombre del fabricante: 1) RESPIRONICS INC.

2) RESPIRONICS GEORGIA INC.

3) MINI MITTER COMPANYINC. Una Compañía de RESPIRONICSINC.

Lugar/es de elaboración: 1) 1001 Murry Ridge Lane, Murrysville, PA 15668, Estados Unidos.

2) 175 Chastain Meadows Court, Kennesaw, GA 30144, Estados Unidos.

3) 20300 Empire Avenue, Building B-3, Bend, OR 97701, Estados Unidos.

Expediente Nº 1-47-17023-10-9 DISPOSICIÓN Nº  $\frac{7}{4}$   $\frac{1}{2}$  8

"2011 - Año del Trabajo Decente, la Salud y Seguridad de los Trabajadores"

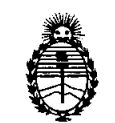

Ministerio de Salud Secretaría de Políticas, Regulación e Institutos A.N.M.A.T.

#### ANEXO II

TEXTO DEL/LOS RÓTULO/S e INSTRUCCIONES DE USO AUTORIZADO/S del PRODUCTO MÉDICO inscripto en el RPPTM mediante DISPOSICIÓN ANMAT N°  $-34.78$ 

RSINGHER

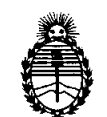

Ministerio de Salud Secretaría de Políticas, Regulación e Institutos A.N.M.A.T.

#### ANEXO III

#### CERTIFICADO

Expediente NO: 1-47-17023-10-9

El Interventor de la Administración Nacional de Medicamentos, Aliméntos y Tecnología Médica (ANMAT) certifica que, mediante la Disposición N°  $\mathbf{3}$ .. $\mathbf{4}$ ... $\mathbf{7}$ ... $\mathbf{8}$ . , y de acuerdo a lo solicitado por Philips Argentina S.A., se autorizó la inscripción en el Registro Nacional de Productores y Productos de Tecnología Médica (RPPTM), de un nuevo producto con los siguientes datos identificatorios característicos:

Nombre descriptivo: Sistema para diagnóstico del sueño

Código de identificación y nombre técnico UMDNS: 17-885 - Monitores de Apnea, para Registro

Marca de (los) producto(s) médico(s): RESPIRONICS

Clase de Riesgo: Clase <sup>11</sup>

Indicación/es autorizada/s: obtención de información fisiológica durante el sueño. Estos dispositivos no emiten alarmas y no deben utilizarse como monitores de apnea automáticos.

Modelo/s: AUCE 5, AUCE PDx, AUCE LE

Condición de expendio: venta exclusiva a profesionales e instituciones sanitarias

Nombre del fabricante: 1) RESPIRONICS INC.

2) RESPIRONICS GEORGIA INC.

3) MINI MITTER COMPANY INC. Una Compañía de RESPIRONICS INC.

Lugar/es de elaboración: 1) 1001 Murry Ridge Lane, Murrysville, PA 15668, Estados Unidos.

2) 175 Chastain Meadows Court, Kennesaw, GA 30144, Estados Unidos.

3) 20300 Empire Avenue, Building B-3, Bend, OR 97701, Estados Unidos.

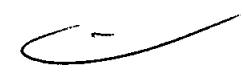

 $\mathbb{Q}$ 

*..jl*

Se extiende a Philips Argentina S.A. el Certificado PM 1103-73, en la Ciudad de Buenos Aires, a ..........13.MAY.2011......., siendo su vigencia por cinco (5) años a contar de la fecha de su emisión.

DISPOSICIÓN Nº 3478 sd  $\lt$ 

SINGHER

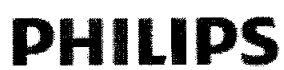

**PHILIPS** Sistemas Respironics -Diagnóstico del Sueñ Proyecto de Rótulo

3478

ARIAL A

9<br>१२८

**ANY 14** 

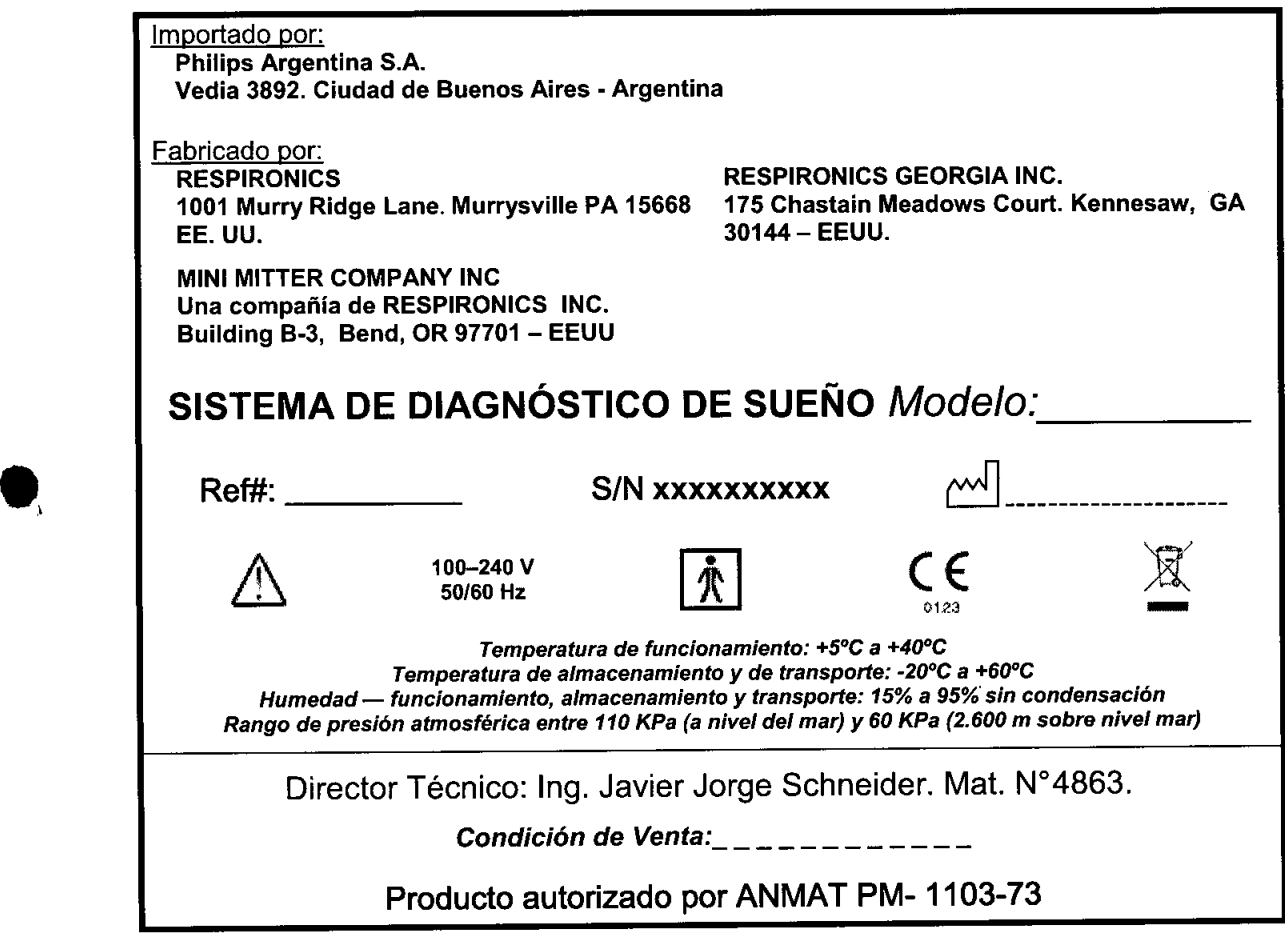

l,

.<br>..  $\overline{z}$ 

EDUARDO MOKOSIAN<br>Apoderado<br>Philips Argentina-Healthcare

AP JANTR SONCE

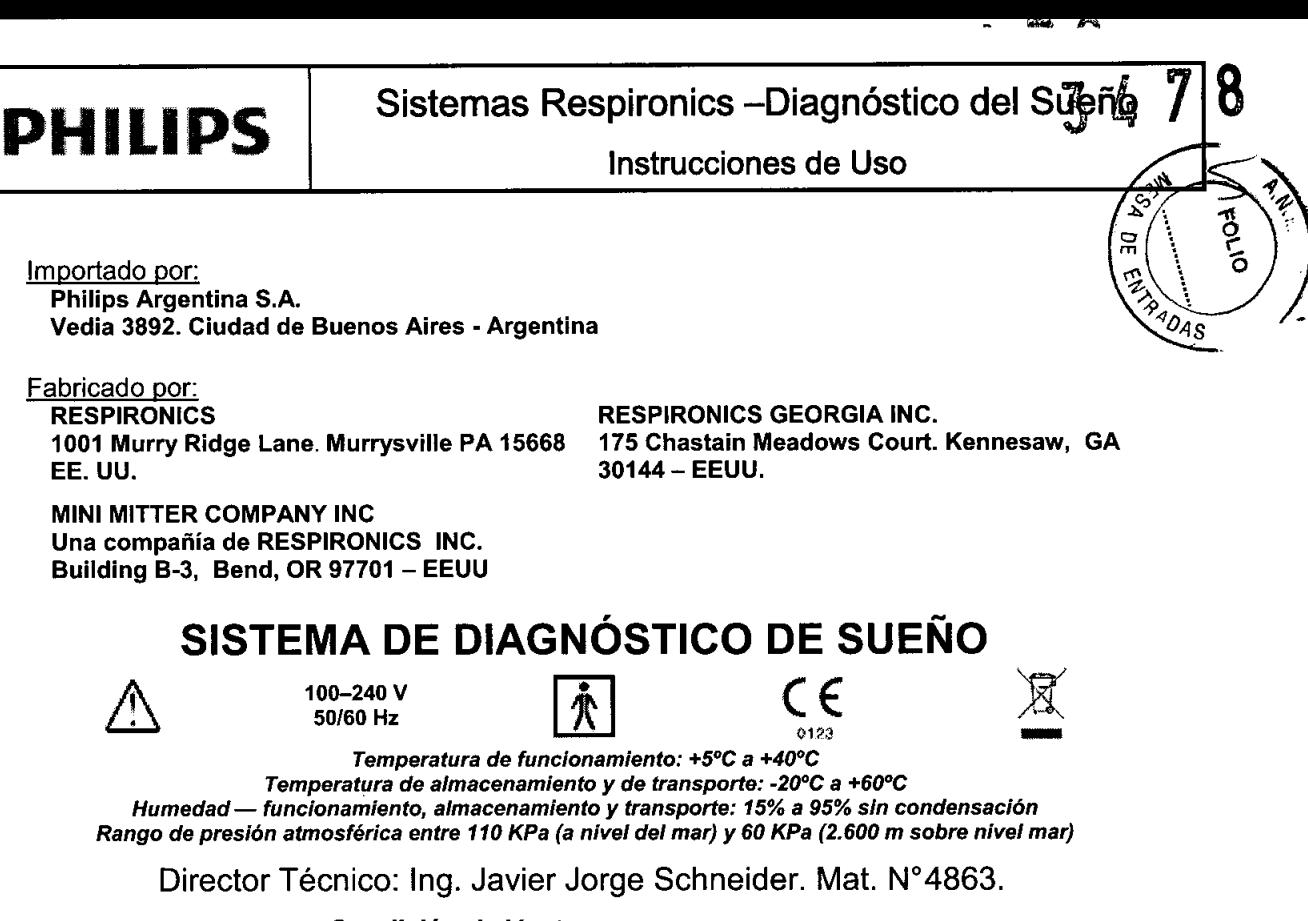

*Condición de Venta: \_*

Producto autorizado por ANMAT PM- 1103-73

 $\triangleright$  Estos dispositivos no emiten alarmas y no deben utilizarse como un monitor de apneas automático, sino como un Registrador de Apneas. No debe utilizarse para la monitorización continua en tiempo real.

#### 3.2.;

#### Uso Previsto

Los sistemas Respironics para Diagnóstico del sueño son sistemas polisomnográficos cuya finalidad es registrar, mostrar e imprimir información fisiológica dirigida al personal clínico y médico. Estos parámetros se presentan gráficamente en una pantalla para poder realizar una revisión y un diagnóstico, de forma parecida a la utilización de una grabadora poligráfica tradicional de papel. El dispositivo puede utilizarse en hospitales, instituciones, centros del sueño, clínicas u otros entornos de prueba en los que es necesaria la documentación de los distintos trastornos fisiológicos o del sueño de pacientes adultos o infantiles.

Los sistemas Respironics para Diagnóstico del sueño recopila los datos de los sensores colocados en el paciente y los envía a un PC en el que está instalada la aplicación para el análisis de la información. Estas aplicaciones (Alice Software y Stardust Host) son programas de software basados en Windows que sirve para monitorizar, mostrar, procesar y descargar datos polisomnográficos grabados con el equipo.

JAVIER SCHME

Ang.

MAISÒ

#### 3.3.;

**g. JAVIER SUITED**<br>DI. EOTOR T **EDUARDOMON** DINECTOR IN C.A. Apoder **PHILIPS ARGENTING CHE** Conexión de componentes de har Healthcare Philips Argentina Una vez determinado el tipo de configuración que utilizará (red punto a punto o red cableada), puede conectar los equipos.

•

•

**identify Bistemas** Respironics –Diagnóstico del Sueño<sup>3</sup> 4

8

**ANTI** 

**Forlo** 

္သြ

ទ្ល

Realice los siguientes pasos para configurar el hardware.

1. Si todavía no lo ha hecho, desembale el equipo e instálelo conforme a las instrucciones del mismo.

2. Desembale el sistema y asegúrese de que se han incluido todos los componentes.

**THE RADAS** 3. Asegúrese de que la estación base se coloca sobre una superficie lisa y estable, lo suficientemente cerca como para permitir una conexión cómoda con el tablero de entrada. La estación base también debe estar cerca de una fuente de alimentación eléctrica de CA externa debidamente instalada con toma de tierra.

4. Coloque el tablero de entrada en una mesa o soporte encima y detrás de la cabeza del paciente. aliado de la almohada del paciente o en un gancho que esté cerca utilizando la correa que se incluye con el sistema. También puede utilizar el soporte de montaje mural del tablero de entrada.

5. Conecte el cable de alimentación a la fuente de alimentación de CA.

6. Enchufe el extremo con patillas del cable de alimentación en una toma de corriente.

Precaución: Nunca use un cable de extensión con el sistema. Asegúrese de que el dispositivo utiliza una toma *eléctrica de CA debidamente instalada con toma de tierra.*

Si no está seguro de si la toma eléctrica tiene toma de tierra debidamente instalada, pida ayuda a un electricista. 7. Conecte el cable de alimentación al puerto del conector de alimentación ( ). situado en la parte posterior de la estación base.

8. Enchufe un extremo del cable del paciente en el puerto del conector del tablero de entrada ( ). situado en la parte posterior de la estación base.

9. Enchufe el otro extremo del cable del paciente al puerto de conexión serie ( ) del tablero de entrada

10. Si está utilizando un micrófono para grabar sonidos ambientales o como interfono. enchufe el extremo del cable del micrófono a la batería del micrófono. A continuación enchufe el extremo pequeño del segundo cable de micrófono en el conector del micrófono ( ) en la parte posterior de la estación base y enchufe el extremo grande en la batería del micrófono:

\*Nota: Una vez instalado el programa Software y los dispositivos, puede habilitar la función de audio haciendo clic con el botón secundario del ratón en el icono Sala de la barra Starter y seleccionando Configuración de audio y vídeo en el menú desplegable. Consulte en la sección 2.4, Adición de accesorios, las instrucciones para ajustar la *configuración de audio y video. La función de intercomunicación sólo está disponible en el sistema 5.*

12. Si utiliza altavoces con el sistema. conecte el extremo macho (de color verde) del cable del altavoz a la conexión del altavoz ( ) en la parte posterior de la estación base. Conecte el otro extremo del cable directamente en cualquier altavoz de PC con alimentación normal.\*

\*Nota: Si el técnico se encuentra en una sala de control diferente del laboratorio del sueño, los altavoces y el micrófono le permiten hablar directamente con el paciente desde la sala de control. Los altavoces y el micrófono *funcionan igual que un interfono unidireccional.*

*La función de intercomunicación sólo está disponible en el sistema AL/CE 5.*

*Nota: Los altavoces solo están disponibles para el uso con la función de VolP de AL/CE 5.*

Puede cambiar el volumen del sonido mediante el control de volumen de los altavoces o bien utilizar el ajuste de control de volumen de su PC.

13. Para conectar un dispositivo terapéutico de Respironics (CPAP, Bi-Level. etc.) al sistema

AUCE, conecte el extremo del conector serie del cable de comunicaciones del dispositivo terapéutico al puerto de conexión serie Com 1 ( ). en la parte posterior de la estación base. Conecte el otro extremo del cable al puerto de la parte posterior del dispositivo terapéutico o a la tarjeta Sleephnk, si corresponde. De este modo puede controla الجمهر N'éi dispositivo terapéutico directamente con el sistema. Consulte al manual del dispositivo terapéutico para obtene

THE **INTICITY TE INTOPINACIÓN SObre la conexión.** <br>THE DIRECTOR MEDICUS MEDICUS DE LA PRO M ED " ED " FROO M "K.  $\sum_{n=1}^{\infty}$  Apoderad )  $\mathcal{L}_{\text{NIS}}(\text{DM} \sim \text{M} \sim \text{M}$ 

)Instrucciones de Uso (AIII-B) *2/14*

~.

14. Si lo desea, puede conectar otros dispositivos médicos externos de otros fabricantes utilizando los condetores<br>} de entradas auxiliares, situados en la parte posterior de la estación base. Consulte los manuales de estos dispositivos para obtener información adicional. **1999** a substitutivos para obtener información adicional.

Nota: El resto de conexiones de la estación base, (puertos USB, puertos de accesorios, canal auxiliar y puerto de *conexiones serie Com* 2) *no se utiliza actualmente.*

15. Instale el software

Nota: Si El Software detecta que el dispositivo está configurado para una zona horaria diferente, se producirá un *error de inicio.*

#### 3.4.;

•

•

#### Comprobación de las conexiones del cable

Examine las conexiones del cable tal y como se describe a continuación antes de comenzar una adquisición .

1. Compruebe las conexiones de los sensores.

Compruebe que cada sensor esté conectado en el conector apropiado en el tablero de entrada de Compruebe que el cable del paciente esté conectado adecuadamente desde el tablero de entrada a la estación base.

2. Compruebe las conexiones del dispositivo auxiliar (en caso de que sea aplicable).

Compruebe que cada uno de los dispositivos auxiliares estén conectados a la estación base utilizando la entrada auxiliar especificada durante la configuración del canal.

3. Compruebe las conexiones de la estación base.

#### Comprobación del funcionamiento del equipo

Debe comprobar que el equipo está funcionando bien antes de comenzar la adquisición. quisición.<br>
esternadores de la proporción de la proporción de la proporción de la proporción de la proporción de la propor<br>
en la proporción de la proporción de la proporción de la proporción de la proporción de la proporc , *.~*~~. \_.

#### Comprobación de los dispositivos alimentados por batería

Compruebe el estado de carga de la batería del sensor de posición del cuerpo realizando un cambio de posición. Cuando la batería del sensor está agotada, éste detecta la posición de "incorporado", independientemente de la posición corporal real del paciente. Consulte la documentación proporcionada por el fabricante del sensor de posición del cuerpo para obtener más información sobre las baterías.

Si está utilizando un micrófono o como interfono, recuerde que debe apagarlo cuando termine el estudio para prolongar la duración de la batería.

Si está utilizando cinturones de esfuerzo zRIP de Pro-Tech y el módulo incluido que funciona con baterías, pruebe las baterías realizando una comprobación de esfuerzo. Los dos cinturones deben estar conectados al módulo de baterías o no funcionarán correctamente. También debe comprobarse la ganancia para visualización teniendo en cuenta el tamaño del paciente: Como la medíción se basa en el tamaño del corte trasversal, un paciente más grande puede obtener una ganancia mayor y un paciente más pequeño puede obtener una ganancia menor.

Compruebe la impedancia y la calibración realizando los siguientes procedimientos. **WAVER STEET** REVISION SUPERING MEDICOS

Comprobación de la impedancia utilizando Software

 $S1 - N$ A BRO MC Apodeya Philips Argentina-/Healthcare

# Sistemas Respironics -Diagnóstico del Sueñ **PHILIPS** Instrucciones de Uso

 $\sqrt[3]{\mathcal{A}_S}$ 

ALICE le permite ver los valores de impedancia en cualquier momento durante el estudio sin dife afecte a los datos fisiológicos que se están registrando. No se perderán señales fisiológicas c se esté viendo la impedancia.

5. Utilice la información de la Tabla para determinar si es necesario realizar alguna acción adicional.

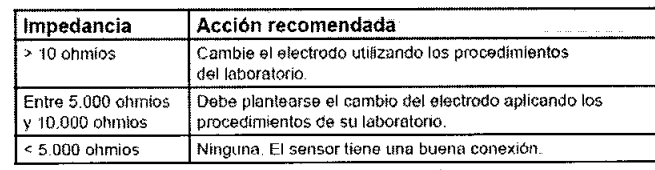

Impedancia de electrodos

#### Comprobación de la calibración biológica

1. Coloque los sensores

2. Conecte todos los cables necesarios y compruebe todas las conexiones

3. Inicie una adquisición. El equipo comienza la captura de datos.

4. Indique al paciente que se tumbe boca arriba con los brazos a lo largo del cuerpo, los ojos cerrados

#### y que respire suavemente y a un ritmo regular.

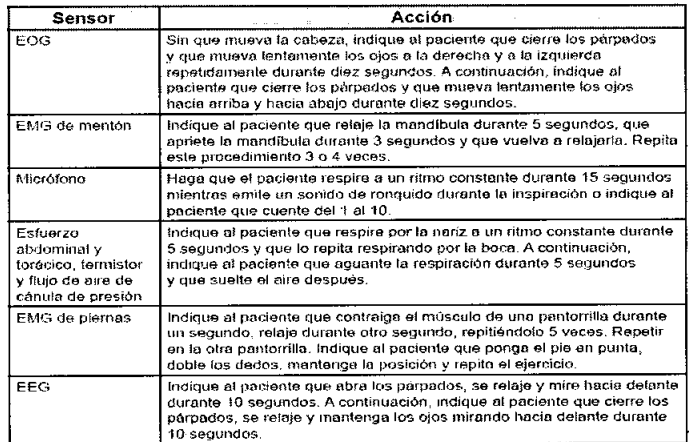

3.6.;

**•** 

•

### INTERFERENCIAS CON OTROS DISPOSITIVOS O TRATAMIENTOS

- No utilice el sistema a menos de un metro de cilindros o tiendas de oxígeno.
- No utilice el sistema en entornos en los que se pueden producir explosiones, como en las inmediaciones de fuentes inflamables o explosivas.
- Los registros de pueden verse alterados por
	- o el funcionamiento de equipos (de diatermia) de alta frecuencia
	- o los desfibriladores o equipos de terapia de onda corta
	- o la radiación (por ejemplo, radiografías, TC)
- No conecte equipos telefónicos a las entradas auxiliares.
- Si el paciente lleva marcapasos, consulte al médico del paciente antes de realizar el estudio.
- Retire todos los electrodos del paciente (componentes que le ha aplicado) antes de realizar
- una desfibrilación cardíaca. El equipo y sus accesorios no están protegidos contra los efectos **I**<br>I<sup>I</sup>ER, SCR. II<sup>CO</sup>. A. de la desfibrilación cardíaca. *//*

hg. XX, OR Timula E.co.<br>|- OI: XX, HGENTINA MEDICOS<br>|- AGILIPS SISTEMAS MEDICOS  $\frac{W^{1/2}}{W^{3/2}}$  emisión.

EDUARDO MO Sian htlips Argentize-Healthcare

#### $3.8.$ ;

#### Limpieza y mantenimiento

Este capítulo describe cómo limpiar los sensores y el equipo del sistema.

Siga las siguientes instrucciones para la limpieza de los sensores:

• Desconecte siempre los componentes de todas las fuentes de alimentación eléctrica cuando vaya a limpiar el sistema o cualquiera de los accesorios.

 $\overrightarrow{3}$ 

• Desconecte todos los sensores y los cables del equipo del sistema antes de realizar la limpieza .

• Siga las instrucciones del fabricante para la limpieza y desinfección de cualquier equipo de

monitorización y detección que se utilice con el sistema.

Las secciones que aparecen a continuación proporcionan instrucciones específicas para la limpieza del equipo.

#### Estación base. tablero de entrada y cable del paciente

• Limpie la estación base, el tablero de entrada y el cable del paciente con un paño suave y húmedo cuando cambie de un paciente a otro. Asegúrese de que todas las partes están bien secas antes del uso.

*Precaución: No realice la esterilización por autoclave, gas o presión del equipo. No ponga al remojo ni sumerja el equipo en ningún líquido.*

#### **Detectores**

Cuando haya finalizado el estudio del sueño, debe limpiar los sensores después de retiralos del paciente.

Algunos sensores requieren de una limpieza especial.

*Nota: El equipo adquirido de otros fabricantes puede necesitar métodos de limpieza y desinfección diferentes.*

#### Electrodos del EEG

Limpie los electrodos del EEG siguiendo los procedimientos aplicados en el centro y de acuerdo con las instrucciones del fabricante de los electrodos.

#### Sensores del ECG

•

 $W = \sqrt{N}$ . IPS SISTEMAS

 $2^{10.4}$ 

 $\setminus$ 

Después del uso, deseche los parches adhesivos de los electrodos del ECG. Limpie los cables conductores de los electrodos con un desinfectante que no tenga base de alcohol. Limpie los cables conductores del ECG con un producto de limpieza que no tenga base de alcohol.

#### Sensores de flujo de aire

OSIAN

сþ ncimenti

DUARDOX

Apoder

 $\overline{\rho_{\text{4S}}}$ 

Después del uso deseche la cánula pero conserve el transductor de presión. Limpie el sensor y el cable de sensor con un producto de limpieza que no tenga base de alcohol.

Si utiliza un sensor termistor de flujo de aire, limpie el sensor y el cable del sensor con un producto de limpieza que no tenga base de alcohol.

#### Sensores de ronquido, del actímetro y de la posición del cuerpo

, ေပါလိုင္လို႔ ေ<br>၂၃ S<sup>CHN</sup>ုင္ပါ mpie cada uno de los sensores de ronquido y del actímetro con un paño humedecido en alcohol WEB OF THE WALD ICOS

 $D_{\rm N}^{1/2}$   $D_{\rm N}$   $\sim$   $D_{\rm N}$   $D_{\rm N}$   $D_{\rm N}$   $D_{\rm N}$   $D_{\rm N}$   $D_{\rm N}$   $D_{\rm N}$   $D_{\rm N}$   $D_{\rm N}$   $D_{\rm N}$   $D_{\rm N}$   $D_{\rm N}$   $D_{\rm N}$   $D_{\rm N}$   $D_{\rm N}$   $D_{\rm N}$   $D_{\rm N}$   $D_{\rm N}$   $D_{\rm N}$   $D_{\rm N}$   $D_{\rm N}$   $D_{\$ Instrucciones de Uso (AIII-B) 5/14

# **PHILIPS**

Sistemas Respironics - Diagnóstico del Sueno Instrucciones de Uso

ا جا<br>"Limpie los sensores de posición del cuerpo siguiendo las instrucciones proporcionadas por el \  $\imath$  fabricante. Si procede, cambie la batería del sensor de posición del cuerpo siguiendo las instrucciónesas del fabricante.

*Precaución: No deje que entre liquido en el sensor de ronquido.*

#### Cinturones de esfuerzo

Los sensores de esfuerzo pueden limpiarse con un desinfectante suave. Los cinturones pueden lavarse con agua y un detergente suave. Si fuera necesario, cambie las baterías siguiendo las instrucciones del fabricante.

#### 3.9.;

•

**•** 

#### **Preparación del paciente**

Una vez que se ha instalado el equipo y Software, se puede comenzar la recopilación de datos. Deberá conectar los sensores de paciente apropiados del tablero de entrada al paciente para la adquisición de los datos que necesita.

La edad del paciente determina el tipo de adquisición y el tipo de datos recopilados. Existen dos tipos de adquisición:

• Bebé: para este tipo de adquisición la edad del paciente es de menos de seis meses. Durante la grabación de una adquisición de bebé la estación base realiza la puntuación del sueño en función de la estabilidad respiratoria y la actimetría. Igualmente, después de la grabación, el software realiza la puntuación del sueño utilizando la estabilidad cardio-respiratoria y la actimetría .

• Adulto: para este tipo de adquisición la edad del paciente es de seis meses o más. Durante la grabación de una adquisición de adultos, la estación base no puntúa el sueño.

Puede recopilar los datos de EEG para los tipos de adquisición en bebés, pero el software no los utiliza para realizar la puntuación de las fases neumológicas del sueño debido a que los patrones de EEG no están completamente desarrollados hasta que los pacientes cumplen los seis meses de edad. El tipo de adquisición es diferente del método de puntuación del sueño. Después de la grabación se puede determinar (mediante Software) si se puntúa el sueño mediante las fases neumológicas o neurológicas del sueño. De forma predeterminada, el software asocia las adquisiciones de adultos con las fases neurológicas del sueño y las adquisiciones de los bebés con las fases neumológicas del sueño.

*Nota: Si dispone de sensores de dispositivos auxiliares tales como medidores de pH, oximetros, monitores de apnea, etc., siga las instrucciones del fabricante para conectar los sensores al paciente.*

#### Conexión de los electrodos del EEG

Debe conectar los electrodos del EEG especificados en el protocolo del centro y en función de la configuración seleccionada. La Tabla enumera los puntos típicos del EEG a partir de los cuales se recopilan los datos durante el estudio del sueño.

#### Runtos típicos para la recopilación de datos

Puntos típicos del EEG para la recopilación de datos

Puntos típicos del ECG para la recopilación de datos FDUAR

**DSIAN** 

'd'a Healthcare

 $\sim$ 

Aboder

۰O

c)

**SION** 

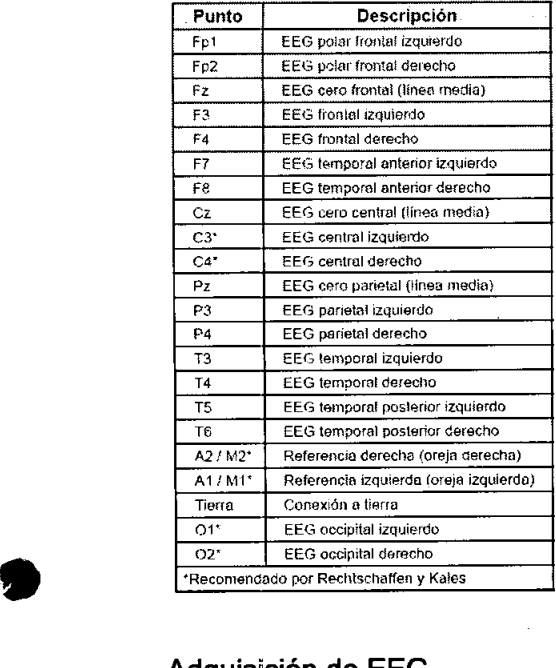

# **PHILIPS** Sistemas Respironics -Diagnóstico del Sueño<br>Instrucciones de Uso 7 / 7 9

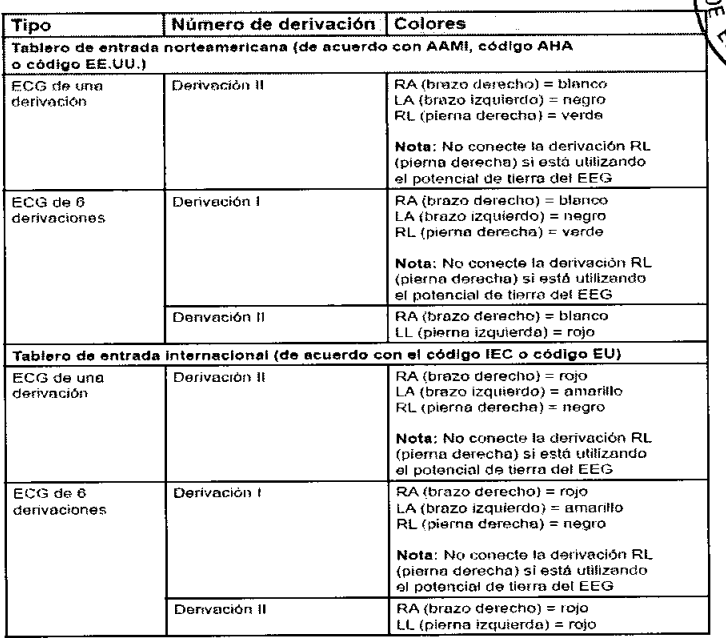

### Adquisición de EEG

1. Siguiendo las recomendaciones del fabricante, conecte los cables del EEG al cuero cabelludo del paciente siguiendo los procedimientos del centro.

2. Decida si desea colocar los sensores contralateralmente o ipsolateralmente. Los estudios en adultos utilizan una colocación contralateral mientras que los estudios en bebés siempre utilizan una colocación ipsolateral. • Colocaciones ipsolaterales: Conecte el cable del electrodo de referencia A1/ M1 (en el lado izquierdo de la cabeza del paciente) en la entrada A1/ M1 del lado izquierdo del tablero de entrada y conecte el cable del electrodo de referencia A2/ M2 (en el lado derecho de la cabeza del paciente) en la entrada A2/ M2 del lado derecho del tablero de entrada .

• Colocación contralateral: Conecte el cable del electrodo de referencia A1/ M1 (en el lado izquierdo de la cabeza del paciente) en la entrada A2/ M2 del lado derecho del tablero de entrada y conecte el cable del electrodo

3. Conecte los cables del electrodo del EEG principal en los conectores apropiados del tablero de entrada

4. Coloque el electrodo de toma a tierra en el centro de la frente del paciente y conecte el cable en la entrada de la toma a tierra del tablero de entrada.

#### Conexión de los electrodos del ECG

**•** 

**WIER SCH?** 

El sistema es compatible con un ECG de una o seis derivaciones. El ECG de una derivación utiliza dos o tres cables del tablero de entrada (la pierna derecha es opcional, dependiendo de si se utiliza una conexión a tierra de EEG con el paciente). El ECG de 6 derivaciones utiliza tres o cuatro cables del tablero de entrada (pierna derecha opcional) y calcula los seis canales haciendo referencia cruzada de las señales.

Realice los siguientes pasos para conectar los electrodos del ECG al paciente:<br>1. Consulte la Tabla y seleccione el protocolo estándar para su área.

, ----

4nà∘

2. Conecte los cables del ECG a los parches adhesivos de los electrodos.

3. Conecte el parche del brazo derecho a la parte superior derecha del pecho de paciente, aproximadamente a 2,54 cm por debajo de la clavícula.

4. Conecte el parche del brazo izquierdo a la parte superior derecha del pecho de paciente, aproximadamente a 2,54 cm por debajo de la clavícula. El cable verde es para la toma de tierra del ECG. Con esto finaliza el procedimiento para realizar un ECG de una derivación.

جج Conecte el parche de la pierna derecha en el lado derecho a la altura de última costilla. No coloqué el parche $^\circ$ \ \; •• -e : --,-o? *;'v \"...*háb~', delante en la zona del abdomen, colóquelo directamente en el costado del paciente. SIAN LIPS SINTEMAS COMPARING THE COMPARING MOVED UNITS AND COMPARING MOVED UNITS AND LIPS SINTEMARING MOVED UNITS AN Q\ - \',(y,".s 1."o'v ióOUARr.O

Instrucciones de Uso (AIII-B) 7/14

( Apple of external in the second contract of the second contract of the second contract of the second contract of the second contract of the second contract of the second contract of the second contract of the second cont

## **PHILIPS**

## Sistemas Respironics -Diagnóstico del Sueño Instrucciones de Uso

6. Conecte el parche de la pierna izquierda en el lado izquierdo del paciente a la altura de la última costura Wo. coloque el parche hacia delante en la zona del abdomen del paciente, colóquelo directamente en el costa *4DAS* Conecte los otros extremos de los cables del ECG a los lugares adecuados en el tablero de entrada

#### Conexión de los sensores de esfuerzo de tórax y abdomen

Realice los siguientes pasos para conectar los sensores de tórax y abdomen al paciente:

1. Coloque el cinturón de esfuerzo alrededór del tórax del paciente de forma que el Velcro@ esté en el centro del tórax y que los cierres negros estén alineados con los pezones del paciente. 2. Conecte el cable en el tablero de entrada.

3. Coloque el cinturón abdominal alrededor del abdomen del paciente de forma que la parte vinílica del sensor esté directamente sobre el ombligo y no gire alrededor del torso. Los cierres del cinturón deben alinearse con las caderas del paciente. El conector debe colgar por la parte delantera del cuerpo del paciente.

4. Conecte el cable en el tablero de entrada .

#### Conexión del sensor de flujo de aire

•

**•** 

Realice los siguientes pasos para conectar el sensor de flujo de aire al paciente:

1. Asegúrese de disponer del tamaño adecuado de sensor para el paciente. Hay disponibles tamaños para adultos y para bebés.

2. Para el sensor basado en la presión. coloque la cánula de presión nasal por encima del labio superior de modo que la cánula se introduzca ligeramente en las fosas nasales. Recorte si fuera necesario siguiendo las directrices del fabricante.

3. Para el sensor del termistor, coloque el sensor de forma que las lengüetas flexibles se sitúen por debajo de las fosas nasales.

*Precaución: Para evitar cortes o irritaciones de la piel, no coloque el sensor demasiado cerca de los orificios nasales.*

4. Ponga los cables sobre las orejas del paciente y conecte la entrada al tablero de entrada.

5. Puede pegar los cables a las mejillas del paciente para mantener el sensor en su sitio .

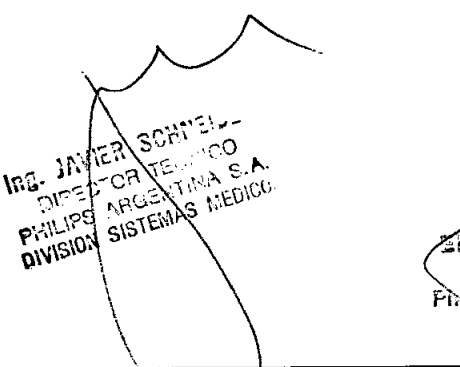

SUAR  $\overline{a}$ satthc⊾:⊜ Philips / rgentina-

3.11 Resolución de Problemas

 $8/14$ 

~ --<br>--<br>2 ~

Sueño tico de **.**<br>Diagnós lion<br>E īā. ~  $\mathbf{r}$ emas Sistemas Respironion-Diagnóstico del Sueño

<u>ত</u>

~

<u>ية</u>  $\mathrm{e}^\mathrm{e}$ IJ) Q) eo **"8**¶sd<br>∎

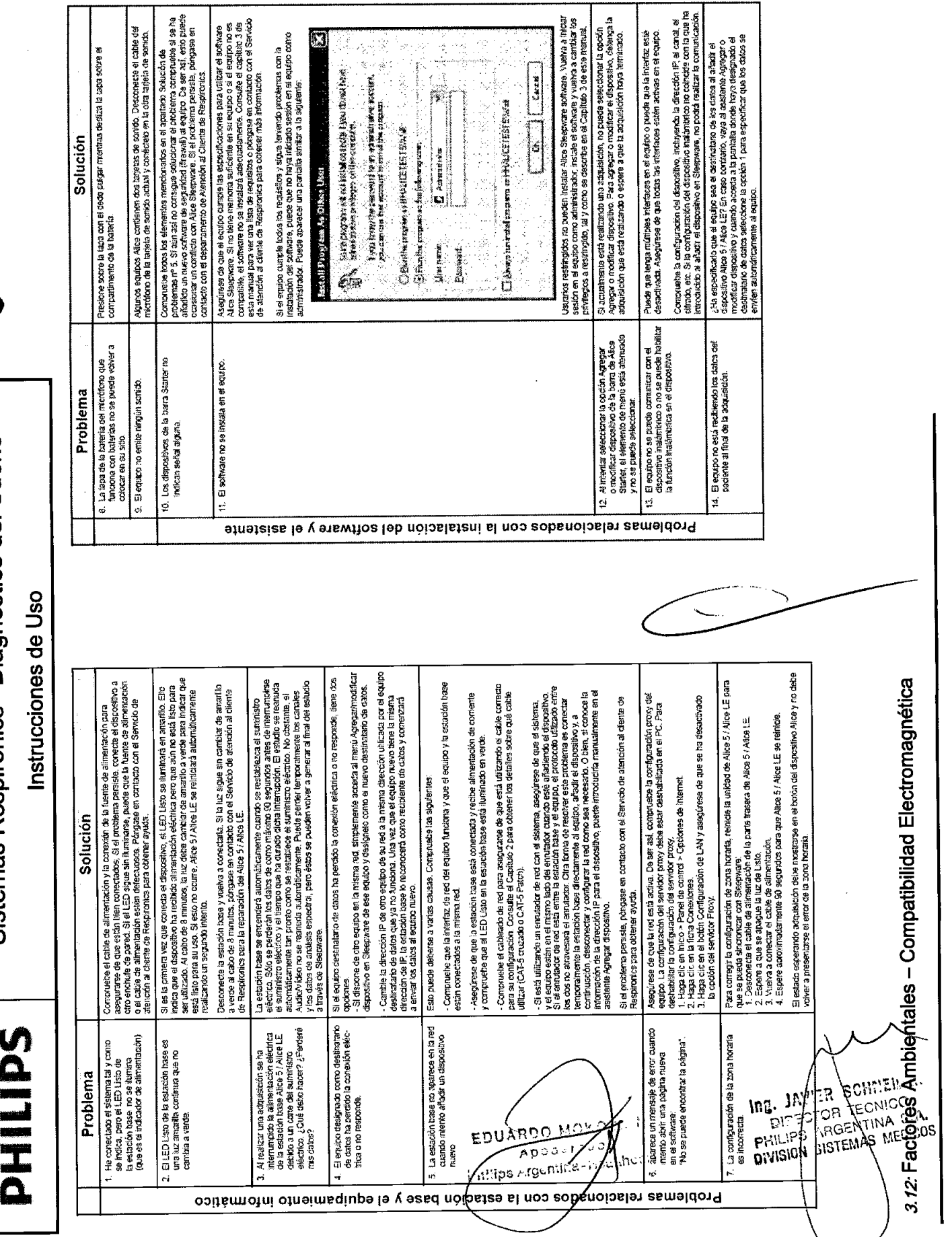

**BUSINES**  $347$ Labyo

Instrucciones de Uso (AIII-B)

 $9/14$ 

 $\bar{\mathcal{N}}$ 

(

(;

 $\ddot{z}$ 

्<br>पश्चिम

Instrucciones de Uso (AIIt-B

 $\frac{1}{2}$   $\frac{1}{2}$   $\frac{1}{2}$   $\frac{2}{3}$   $\frac{1}{2}$ /\_ ,. 4 rn ..,.(1 *~-i*

Instrucciones de Uso

Este dispositivo está diseñado para usarlo en el entorno electromagnético que se describe a continuación. El usuario de este dispositivo debe asegurarse de que lo use en dicho entomo.

![](_page_17_Picture_1385.jpeg)

#### Distancia de separación recomendada entre los equipos de comunicaciones de RF portátiles y móviles y este dispositivo

![](_page_17_Picture_1386.jpeg)

10/14

![](_page_17_Picture_1387.jpeg)

•

![](_page_17_Picture_8.jpeg)

 $\leqslant$ 

 $\mathbf{F}$ -.....;

![](_page_18_Picture_0.jpeg)

Instrucciones de Uso

i

ర్గ

ENTRADAS

8

#### 3.14.;

#### Eliminación del Producto

Si debe satisfacer los requisitos de las directivas RAEE/RuSP, consulte en la página [www.respironics.com](http://www.respironics.com) para obtener la tarjeta de reciclaje de este producto.

#### 3.16.

•

**•** 

#### Precisión de las mediciones

## Alice<sup>®</sup> 5 **Especificaciones**

![](_page_18_Picture_597.jpeg)

o d

a:thum -

ROO MOXO Apod-facq .<br>}า}:1pa Arg∈ntina∽ri

![](_page_19_Picture_0.jpeg)

**198** 

**Instrucciones de** Uso

## Alice LE

•

**•** 

![](_page_19_Picture_612.jpeg)

![](_page_20_Picture_760.jpeg)

**Sistemas Respironics -Diagnóstico del Sueñero<br>
Instrucciones de Uso<br>
<b>Algebra de Vidor de Vidor de Vidor de Vidor** 

**Instrucciones de Uso**

**ANY** 

**Ash** 

 $\overline{\mathbf{a}}$ 

![](_page_20_Picture_761.jpeg)

•

 $\overline{a}$ 

**•** 

![](_page_20_Picture_762.jpeg)

![](_page_21_Picture_0.jpeg)

# **PHILIPS** Sistemas Respironics –Diagnóstico del Suer**io**<br>Allemante de Uso

### Stardust II

### Especificaciones físicas

Dimensiones: 11,5 cm x 5,8 cm x 2 cm (4,5 pds. x 2,3 pd*s.* x 0,79 pds.) Peso: 102g *(0)2* lbs)

### Características

La salida digital en tiempo real, la pantalla y el almacenamiento de datos proporcionar información sobre los parámetros siguientes:

- · Frecuencia cardiaca
- Valor de SpO,
- · Fluio de aire
- · Esfuerzo respiratorio
- Marcador de eventos del paciente
- Posición corporal
- Presión CPAP

Procesamiento de señales:

- · Cálculo pulsioximétrico
- Cíilculo de la frecnencia del pulso
- Cálculo de h paúción corporal
- Luces piloto del panel lateral:

Verde

•

•

- · Off indica Apagado, el modo En espera o el modo Error
- On indica Encendido, Restablecer o el modo Borrar memoria
- Si parpadea, indica el modo Grabación.

Ambar

- $\bullet$  Si parpadea una vez, indica un error en la señal de SpO $_{\rm c}$
- Si parpadea dos veces, indica un bajo nivel del flujo de aire.
- · Si parpadea tres veces, indica un bajo nivel de esfuerzo.
- \* Si parpadea cuatro veces, indica que la memoria está llena.
- $\blacksquare$  Si parpades cinco veces, indica un bajo nivel de carga de la batería.
- Si parpadea seis veces, indica un error de memoria.

Control del tiempo

 $\bullet$   $\,$  El reloj en tiempo real se programa desde el PC.

Almacenamiento de datos

- almacenamiento de SpO $_{\rm s}$ a intervalos de un segundo
- $\bullet~$  almacenamiento a intervalos de un segundo de la frecuencia del pulso en RPM
- $\bullet$  -almacenamiento a intervalos de una décima de segundo de la señal de flujo de aire
- almacenamiento a intervalos de una décima de segundo de la amplitud del esfuerzo
- almacenamiento a intervalos de cinco segundos de la CPAP en centimetros  $\rm H_2O$
- almacenamiento a intervalos de cinco segundos de la posición (supiaa o no)
- $\bullet$  -almacenamiento a intervalos de nn segundo del MEP

Tiempo de grabación

 $\bullet$  Memona suficiente para un máximo de 8,5 horas de grabación continua o hasta SS sesiones indivíduales, siempre que el tiempo de grabación total no exceda de 8.5 horas

್ಗ

ENTRADAS

Vida vitil de la bateria

- 8.5 horas de funcionamiento continuo
	- Vida útil de la batería de reserva: 5 años (¤so normal)

Consumo de potencia

- \* Menos de 1 mA en modo de alimentación desactivada.
- Cuando se apaga el dispositivo, todos los datos permanecen intactos.

#### **Especificaciones**

Sensib

**Interv.** 

.<br>Vida útil de la

![](_page_21_Picture_1100.jpeg)

![](_page_21_Picture_1101.jpeg)

 $3.86\%$ R SUMMETO -10 \n∯ R TECHNOR<br>GENTING B.A ು Ý. **PLASS NEDICOS**  $\mathcal{I}$ ARDO L きゅうさ ipa zuganina .dicc.re